МИНОБРНАУКИ РОССИИ Федеральное государственное бюджетное образовательное учреждение высшего образования 0b817ca911e6668abb13a5d426d39e5f1c11eabbf73e943df4a4851fda56d089 дрственный университет» (ЮЗГУ) Документ подписан простой электронной подписью Информация о владельце: ФИО: Локтионова Оксана Геннадьевна Должность: проректор по учебной работе Дата подписания: 31.12.2020 13:36:44 Уникальный программный ключ:

Кафедра биомедицинской инженерии

УТВЕРЖДАЮ УТВЕРЯСТАМ *valore* Проректор/по учебной O.F. JOKTHOHOBA  $\Omega$ 01

# ПЕРВИЧНЫЕ ЦЕПИ И СИГНАЛЫ БИОТЕХНИЧЕСКИХ СИСТЕМ

Методические рекомендации по выполнению лабораторных работ для студентов направления 12.03.04 - Биотехнические системы и технологии

Курск 2017

удк 504.064.38 Составитель Бурмака А.А.

#### Рецензент Цыплаков Ю.В.

Первичные цепи и сигналы биотехнических систем: методические рекомендации по выполнению лабораторных работ / Юго-Зап. гос. ун-т; сост.: А.А. Бурмака, Курск, 2017. 26 с. с ил.

Содержат методические рекомендации к проведению лабораторных работ по дисциплине «Первичные цепи и сигналы биотехнических систем».

Методические указания по структуре, содержанию и стилю изложения материала соответствуют методическим и научным требования, предъявляемым к учебным и методическим пособиям.

Предназначены для студентов направления подготовки 12.03.04 - Биотехнические системы и технологии.

> Текст печатается в авторской редакции Подписано в печать\_\_\_\_\_. Формат 60х84 1/16

Подписано в печать 5.05.17. Формат 60х84 1/16 Усо.печ.л. 1,51. Уч.-изд.л. 1,37. Тираж  $\mathscr D$  экз. Заказ: 860. Бесплатно. Юго-Западный государственный университет. 305040. г. Курск, ул. 50 лет Октября, 94.

# Оглавление

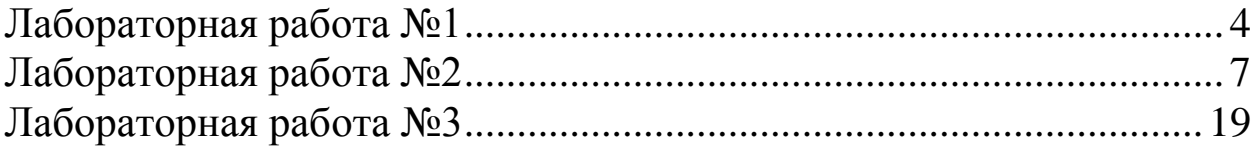

## **Лабораторная работа №1**

# **Принципы построения основных измерительных приборов**

## **1. Цель работы**

Целью работы является изучение принципов построения основных (штатных) измерительных приборов, используемых в лабораторных работах по дисциплине «Первичные цепи и сигналы измерительных (биотехнических) систем» в соответствии с заданием для каждого студента, приобретение навыков в настройке, подключении к исследуемым устройствам и их использовании в проводимом эксперименте в ходе выполнения лабораторной работы.

К основным измерительным приборам относятся:

- цифровые и аналоговые (стрелочные) вольтметры, амперметры и омметры, а также – комбинированные приборы ампервольтметры (авометры, тестеры);

- измерители параметров линейных элементов первичных цепей (резисторов, конденсаторов, индуктивностей);

- измерители вольт-амперных характеристик нелинейных элементов (нелинейные резисторы, диоды, стабилитроны, тиристоры, транзисторы);

- осциллографы низкочастотные, среднечастотные и высокочастотные; - частотомеры.

## **2. Порядок выполнения работы**

2.1 Соблюдая правила безопасности работы с электрическими приборами, подключить к лабораторной сети 220В 50Гц питания лабораторного осциллографа типа ОСУ10А и генератора типа GF682/54, соединив шнуры питания с настольными розетками «220В», предварительно проверив с помощью ампервольтомметра (мультиметра) типа МАS830L наличие в используемой розетке напряжения 220В.

2.2 Включить осциллограф путем нажатия кнопки «Power» или установкой тумблера (в зависимости от особенностей конструкции прибора) «Сеть» в состояние «1» («ВКЛ»).

2.3 Вращением ручек «Яркость» и «Фокус» в режиме «АВТ» добиться появления на экране осциллографа развертки сфокусированного луча достаточной для работы яркости.

2.4 Подключить входной кабель осциллографа и разъему «ВХОД», установить делитель входного сигнала осциллографа в положение «0.2» или «0.5», соединить сигнальный провод входного кабеля с выходом калибровочного синхросигнала, например, «1 кГц, 0,5 В». Регуляторами «↕» и «↔» на передней панели осциллографа (в том числе «ГРУБО» и «ПЛАВНО»), а также переключателем «ВРЕМЯ/ДЕЛ» добиться положения луча, при котором, например, в одной клетке измерительной сетки осциллографа вмещается один период напряжения контрольной частоты, а входным регулятором «ПЛАВНО» добиться, чтобы по вертикали контрольный сигнал занимал одну клеточку (1 см). Если изображение на экране неустойчиво («плывет»), с помощью регулятора «УРОВЕНЬ» добиться устойчивого во времени изображения сигнала.

2.5 Отключить сигнальный провод входного кабеля осциллографа от входного гнезда (или штыря) калибровочного сигнала, оставив осциллограф включенным при сохранении положения всех регуляторов («ручек») в предварительно выставленных состояниях.

2.6 Отчетный материал о работе с осциллографом представить в виде блочного алгоритма с кратким перечнем операций и их последовательностью выполнения.

2.7 Включить питание генератора сигналов.

2.8 Установить регулятор «FREQENCY» в положение «0.5», установить, нажатием соответствующей кнопки диапазонного переключателя частоту выходного напряжения генератора «1 кГц».

2.9 Установить регулятор «OUTPUT» генератора в крайнее левое положение (min).

2.10 Установить переключатель режимов генератора (нажатием соответствующей кнопки) в положение «~», т.е. в положение генерации синусоидальных сигналов.

2.11 К разъему «OUTPUT» (ВЫХОД) подключить кабель с двухполюсным выходом, соединить входной кабель осциллографа с выходным кабелем генератора, соблюдая соответственно «корпусные» провода и сигнальные.

Примечание. Если выходы генератора изолированы от корпуса, то подключение кабеля осциллографа к выходу генератора инвариантно относительно полярности сигнала.

2.12 С помощью регулятора «AMP» генератора установить на экране осциллографа величину напряжения, соответствующую калиброванному уровню. Записать это значение для отчета.

2.13 С помощью регулятора «FREQENCY» генератора установить на экране осциллографа изображение синусоидального сигнала, период которого соответствует периоду калибровочного напряжения. В случае неустойчивого изображения регулятором «УРОВЕНЬ» осциллографа добиться устойчивости изображения.

2.14 Изменяя величину сигнала генератора с помощью регулятора «АМР», добиться удвоенной амплитуды сигнала на экране осциллографа, прочитать эту величину, отметить и зарисовать в отчёте.

2.15 Установить переключатель режимов генератора в положение т.е. – импульсный режим. Выполнить последовательно все операции в соответствии с пп. 2.12, 2.13 и 2.14.

## **Контрольные вопросы:**

- каким образом устанавливаются параметры развертки луча на экране осциллографа?

- зачем нужно колибровать развертку осциллографа? Какие параметры развертки калибруются?

- зарисовать в работе вид откалиброванного напряжения на экране совместно с калибровочной сеткой (возможна фотография с экрана осциллографа).

### **Лабораторная работа №***2*

## **Переходные процессы и линейные преобразования сигналов в пассивных RC-двухполюсниках и 4-полюсниках**

### **1. Цель работы**

Целью работы является получение навыков в исследовании пассивных RLC цепей в виде 2-полюсников и 4-полюсников при воздействии на них:

скачков или импульсов униполярного и биполярного напряжений и токов различной формы, частоты, амплитуды и скважности;

синусоидальных напряжений и токов различной частоты и амплитуды.

В качестве конструктивных элементов использовать прилагаемые к работе компоненты в виде набора резисторов и конденсаторов, которые используются при построении 2-полюсников и 4-полюсников согласно методическим рекомендациям, излагаемым в разделе «3».

В качестве формирователей входных сигналов используются:

− источники коммутируемого постоянного напряжения 1÷15В;

генератор синусоидальных, импульсных и пилообразных сигналов, используемый в лабораторной работе №1 по настоящему курсу (типа GF682154).

В качестве контрольных приборов применяются:

− осциллограф с «открытым» входом и с диапазоном коммутируемых разверток луча на ЭЛТ от 1 мкс до 1 c, со ждущим и синхронизируемым запуском разверток;

мультиметр цифровой типа MAS830L со входным сопротивлением в режиме измерения напряжений ДС и АС не менее 20 кОм/В.

В качестве испытательных стендов используются универсальные соединительно-монтажные панели и набор деталей (библиотека) для построения пассивных 2-полюсников и 4-полюсников: резисторы, конденсаторы – все различных номиналов.

#### **2. Теоретическая часть**

Воздействие детерминированных сигналов на линейные радиоэлектронные цепи.

Определение 1

Линейной цепью (электрической, радиоэлектронной, радиотехнической) применить называть [1] совокупность соединенных определённым образом активных и пассивных элементов, предназначенных для прохождения, изменения и преобразования электрических токов и напряжений.

Пассивные элементы – резисторы (сопротивления), конденсаторы (емкости), катушки индуктивности (индуктивности), соединительные проводники – передают, потребляют или накапливают электромагнитную энергию. Мгновенные значения напряжений  $U(t)$  и токов  $i(t)$  в этих элементах связаны соотношениями (аргумент t у функций напряжения и тока для удобства опущен):

$$
U_R = i \cdot R, \tag{2.1}
$$

$$
U_L = L \cdot \frac{di}{dt},\tag{2.2}
$$

$$
U_C = \frac{1}{C} \int i \cdot dt,
$$
\n(2.3)

Активные элементы, входящие в состав электрических радиоэлектронных цепей, способны вырабатывать электромагнитную энергию, преобразовать электрические колебания одной формы (частоты) в колебания другой формы. К ним относятся биполярные и полевые транзисторы, аналоговые и цифровые микросхемы, электронные лампы, магнетометры клистроны, тиратроны и другие.

Активные элементы и базовые схемы и узлы, построенные на их основе, являются предметом рассмотрения и исследования в лабораторной работе №3.

Элементы электрической или радиоэлектронной цепи могут быть соединены в двухполюсники, четырехполюсники и многополюсники.

Определение 2

Двухполюсник (одиночный элемент или сложная электрическая цепь, например, антенна, источник питания) имеет всего два вывода-полюса (рис. 1).

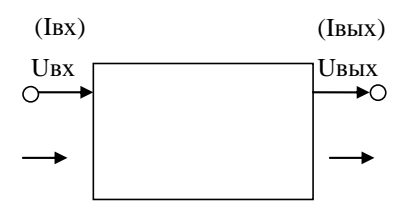

Рисунок 1 - Структурная схема 2-пюлюсника

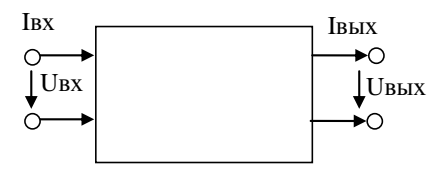

Рисунок 2 - Структурная схема 4-полюсника

Определение 3

Четырехполюсник содержит по паре входных и выходных выводов и имеет, таким образом, четыре полюса, как показано на рис. 2 4-полюсники (как и 2-полюсники) могут быть как активными, так и пассивными.

При исследовании определяется тем или иным способом связь между сигналами на входе и выходе 4-полюсника, не описывая детально внутренние процессы, протекающее в нем.

Определение 4.

Многополюсник, как один из узлов электрической цепи, имеет более 4-Х ВЫВОДОВ.

Определение 5.

Электрические и радиотехнические цепи, размеры которых гораздо меньше рабочей длины волны, называются цепями с сосредоточенными параметрами.

Пример: рассчитать длину рабочей волны колебаний если их частота составляет:

a)  $f_{C_1}$  = 1000  $\Gamma$ u,

$$
6) f_{C_2} = 10^6 T u,
$$

B)  $f_{C_3} = 10^9 \, \Gamma u$ .

Свойства цепей с сосредоточенными параметрами практически не зависят от конфигурации выборов активных и пассивных элементов и соединительных проводов.

Для выполнения расчетов в лабораторной работе №2 используем таблицу №1 сопротивлений Z линейных пассивных элементов и их соединений.

 $Ta6\pi$ 

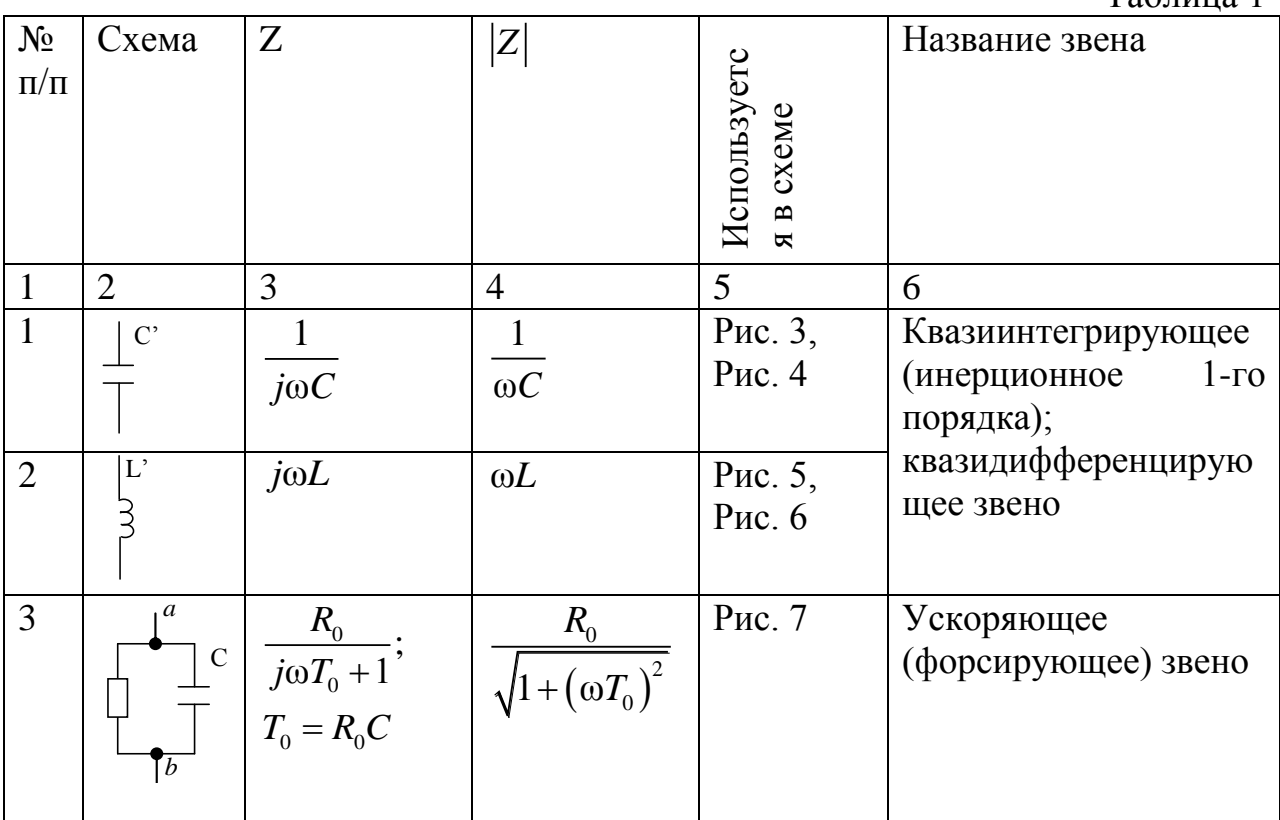

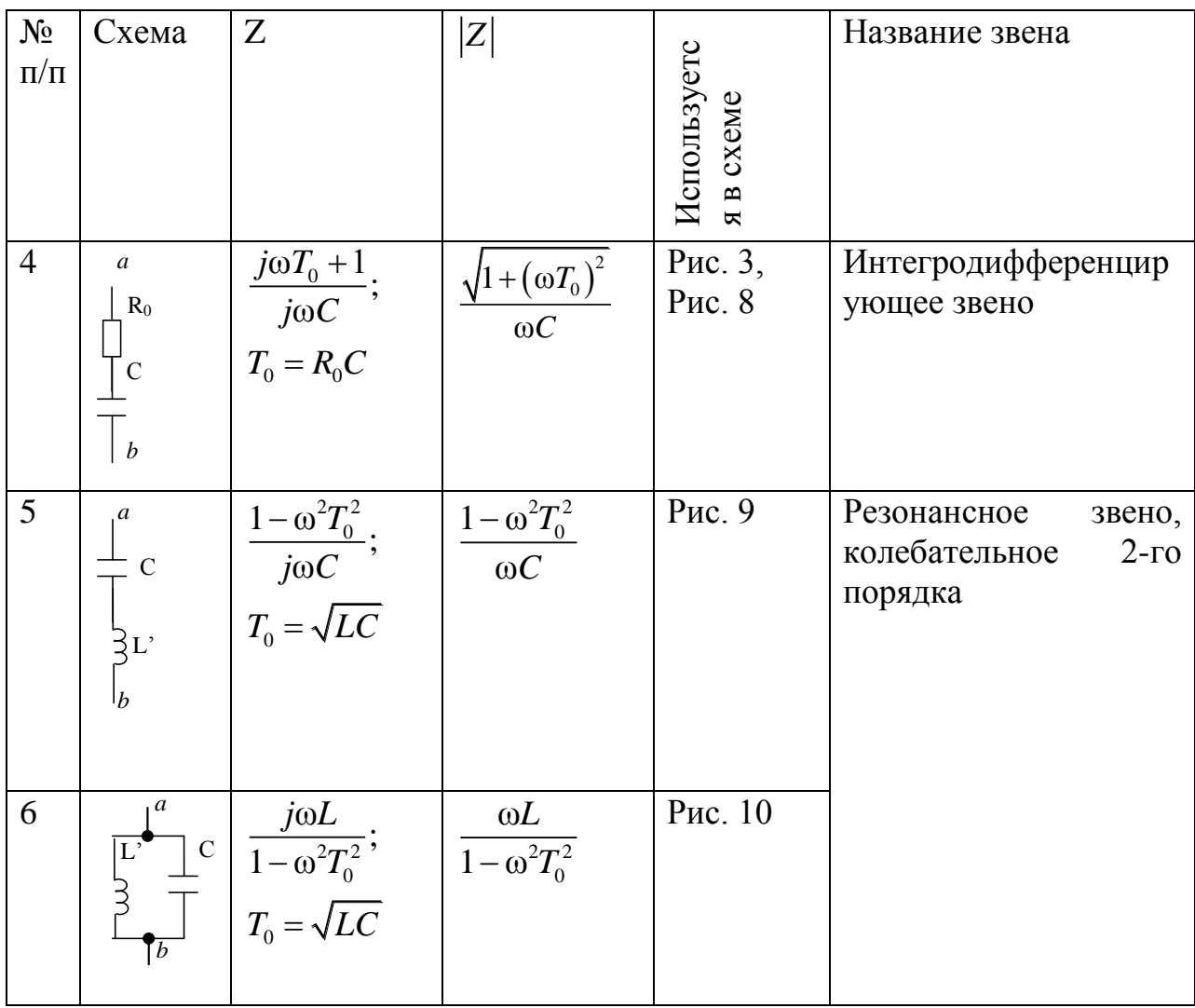

Конкретное применение простых цепей для выполнения расчетных и экспериментальных операций в данной лабораторной работе приведено на рисунках  $3\div 8$ .

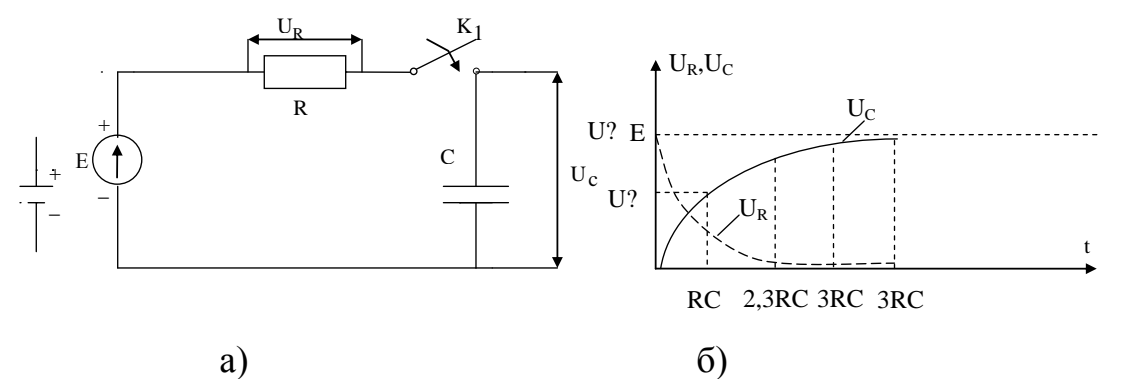

Рисунок 3 - Схема RC-4-полюсника и его характеристики.

$$
U_C(t) = E(1 - e^{-\frac{t}{RC}})
$$
\n
$$
(4)
$$

### 3. Порядок выполнения работы

3.1. Руководствуясь разделом 3 лабораторной работы №1, настроить генератор и осциллограф, установить переключатель режимов генератора в положение « $\Box\Box$ », т.е. в импульсный режим. Выполнить последовательно все операции согласно пп 2.12, 2.13 и 2.14, изложенные лабораторной работе № 1. Частоту выходных импульсов генератора выбрать произвольно.

3.2 Собрать схему, приведенную на рис. 4.

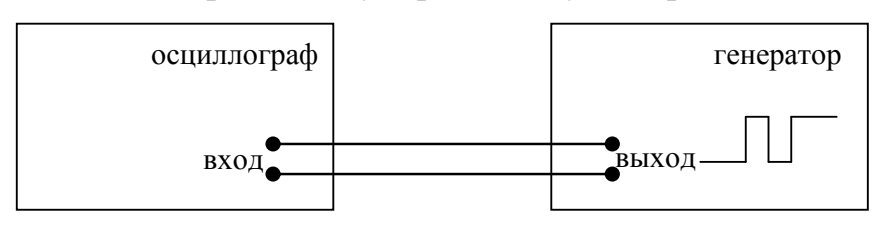

Рисунок 4 - Контрольное соединение приборов

3.3 Установить по осциллографу амплитуду напряжения генератора  $U_2 = 2 B$ , т.е. как показано на рис. 5.

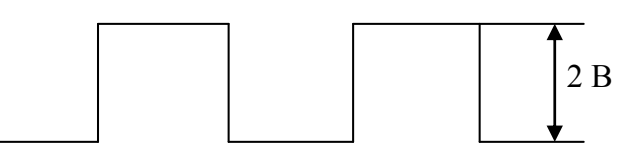

Рисунок 5 - Выходное напряжение генератора, эпюры. Отключить выход генератора от входа осциллографа.

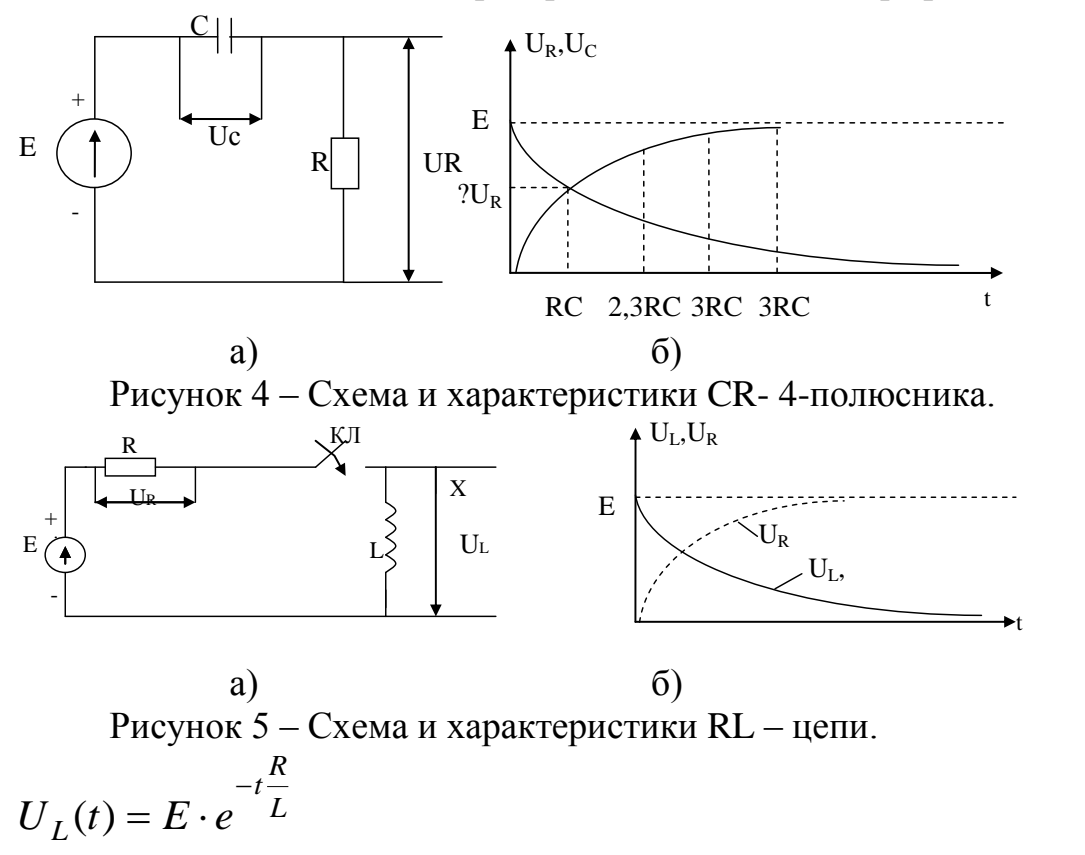

 $(5)$ 

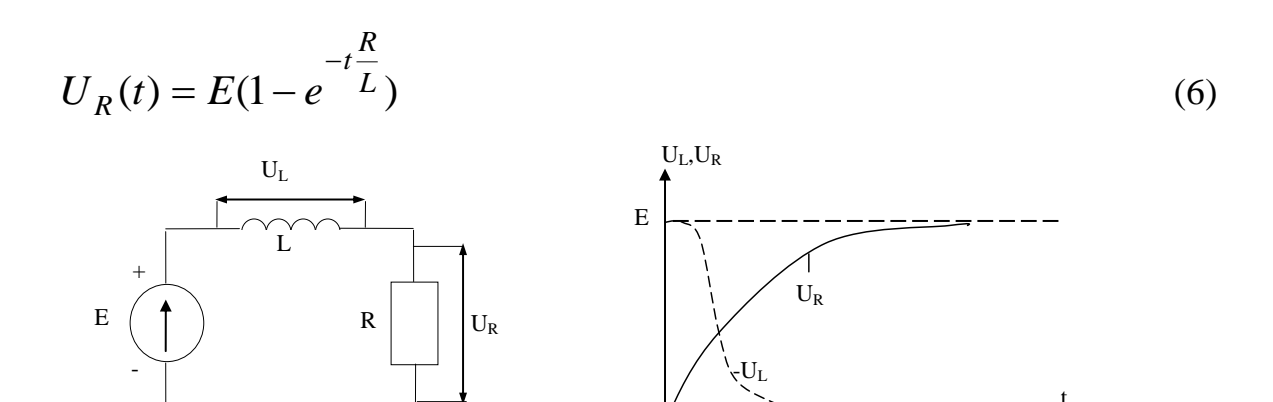

a)  $\sigma$ ) Рисунок 6 – Схема и характеристики LR – 4 – полюсника.

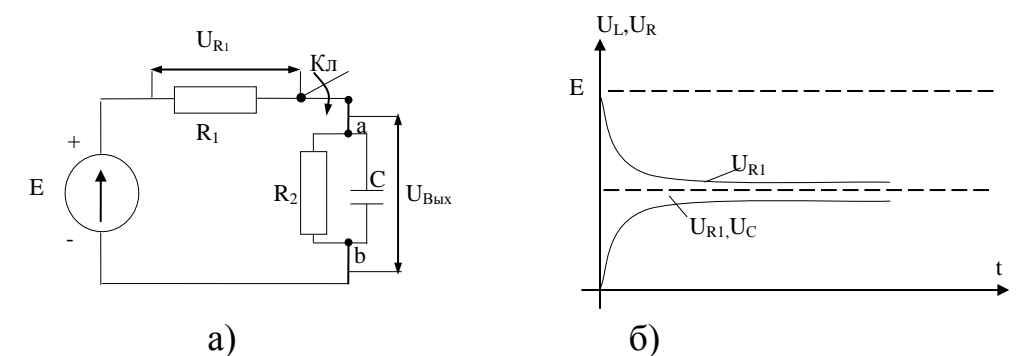

Рисунок 7 – Схема и характеристики ускоряющего 4-полюсника. Собрать схему, рис. 10

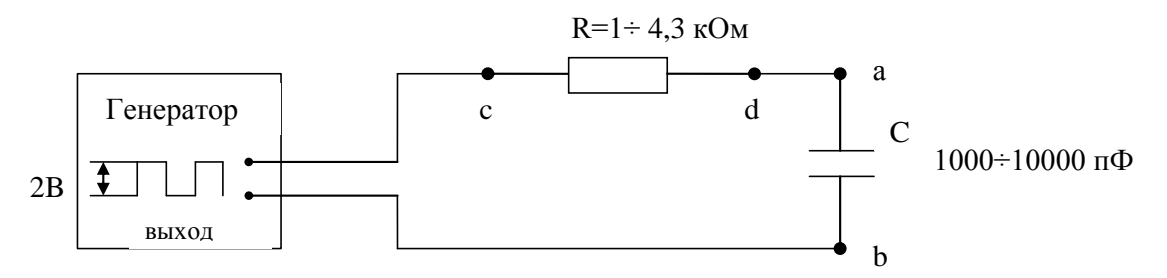

Рисунок 8 - Интегрирующая цепь

Подключить вход осциллографа к точкам «a, b» на схеме (рис. 8) подбирая длительность импульсов и период следования, добиться интегрирующего эффекта, как показано на рис. 6 а) и рис. 6 б). Задокументировать осциллограмму как результат и по формуле рассчитать теоретически и подтвердить практически время интеграции согласно постоянной времени RC, т.е.:

Найти  $\tau_n$ , при котором наступает интегрирующий эффект, как показано на рисунке 6 а) и на рисунке 5 а), измерить значения напряжений:

```
U_{\text{u}} при \tau=RC;
   при \tau=2,3RC;
   при \tau = 3RC.
```
3.4 Установить генератор в режим синусоидальных колебаний,  $\triangle$ 

установить на выходе генератора амплитуду синусоиды  $A_0 = 1 \div 2B$ .  $S(f)$  $A_0$ 

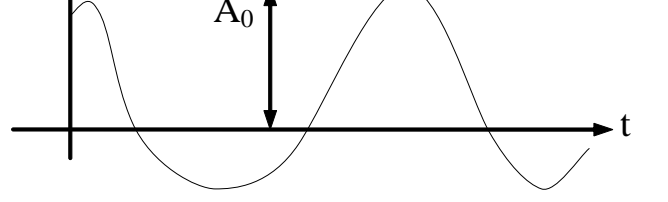

Подключить к выходу генератора интегрирующую цепь RC, как показано на рис. 8. Для поочередной смены величин емкости конденсаторов в пределах 1000÷100000 пф (или, что то же самое,  $10^{-3}$ ÷10<sup>-1</sup> мкф), найти частоты генератора при которых амплитуда синусоиды на выходе цепи (точки а, б) уменьшается до уровня 0,7 A<sub>0</sub>; 0,5 A<sub>0</sub>; 0,1 A<sub>0</sub>.

Объяснить, почему цепь RC для синусоидальных колебаний является Нарисовать фильтром **НИЖНИХ** частот. амплитудно-частотную характеристику фильтра и ее изменение для трех вариантов «С»;

Привести и объяснить аналитическое выражение для пассивной RCцепи «фильтр нижних частот».

3.5 Собрать схему цепи, рис. 9.

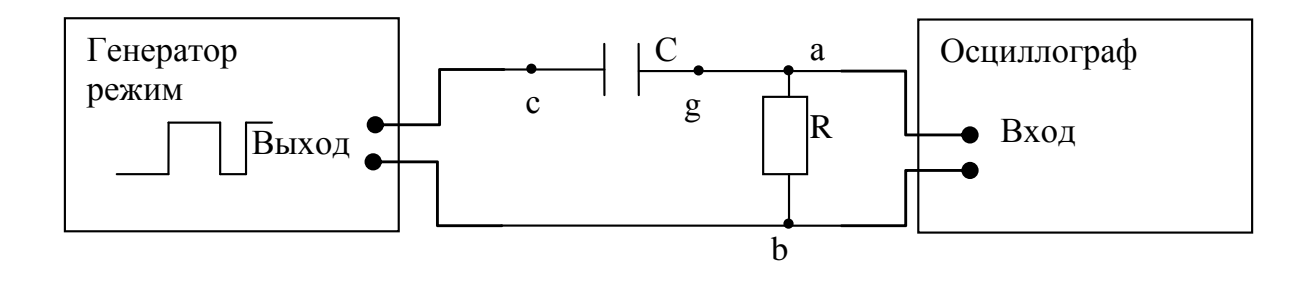

Рисунок 9 - Дифференцирующая цепь

3.5.1 Установить величину R=3÷5,1 кОм; установить на выходе генератора амплитуду импульсов  $1\div 2$  В; установить величину конденсатора поочередно 1000 пф. 10000 пф. 0.1 мкф.

3.5.2 Измеряя длительность ти выходных импульсов генератора, добиться:

дифференцирующего эффекта, рис.10;  $\equiv$ 

зафиксировать ллительности импульсов. обеспечивающих дифференцирующий эффект для каждой из величин С;

не изменяя величины С. изменять величину R и добиться аналогичного эффекта.

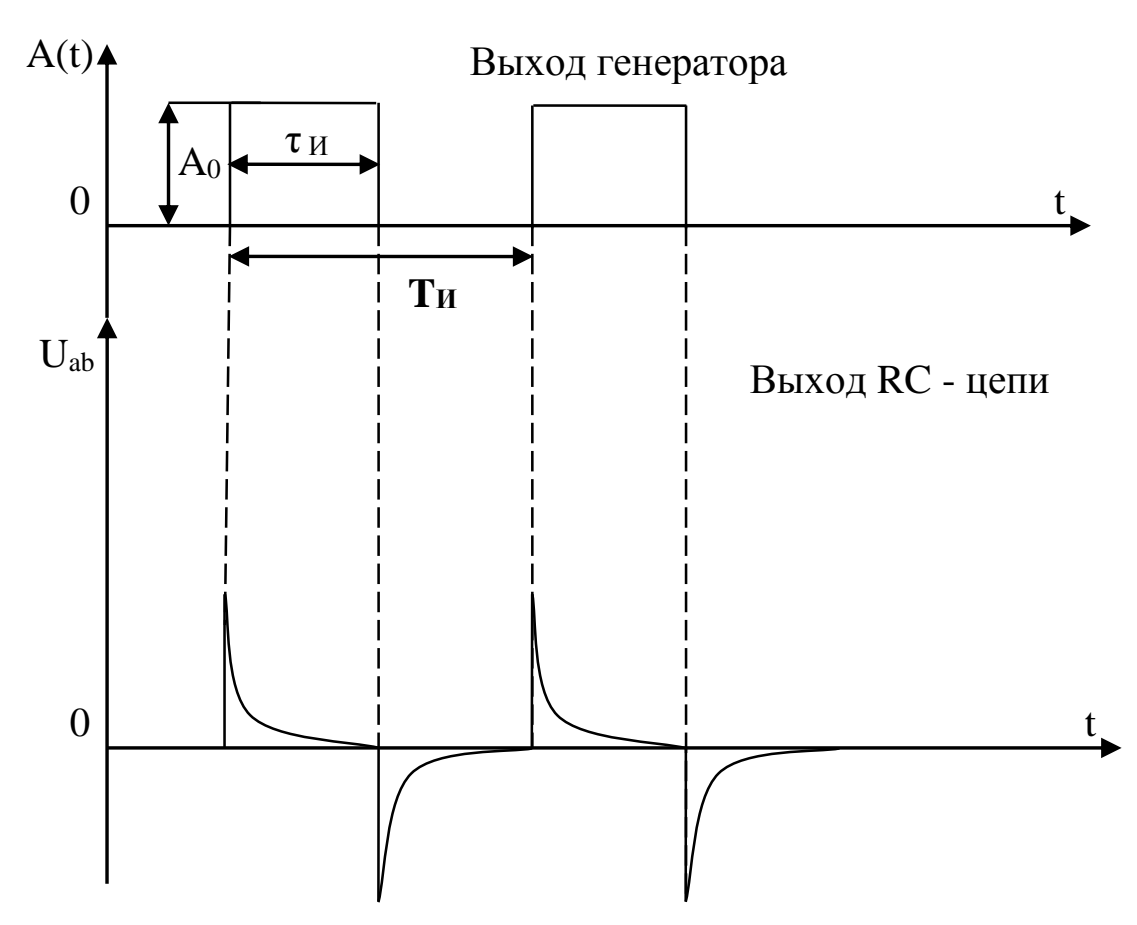

Рисунок 10 – Эпюры, поясняющие дифференцирование импульсных сигналов

3.5.3 Объяснить в отчете, почему при постоянной времени RC цепочки, собранной по схеме рис. 9, много меньшей длительности выходного импульса генератора, наступает дифференцирующий эффект показанный на рис. 10.

3.5.4 Подобрать при каждом значении RC длительность  $\tau_n$  импульсов генератора и их период следования  $T_n$ , которые цепочка RC передает на вход осциллографа (рис. 9) практически без искажений.

Объяснить в отчете, при каких соотношениях RC и  $\tau_{\text{u}}$  цепочка, изображенная и собранная по схеме, приведенной на рис.9, становится переходной, а не дифференцирующей (рис. 11).

Скважность:

$$
Q_{\scriptscriptstyle H} = \frac{T_{\scriptscriptstyle H}}{\tau_{\scriptscriptstyle H}}.
$$

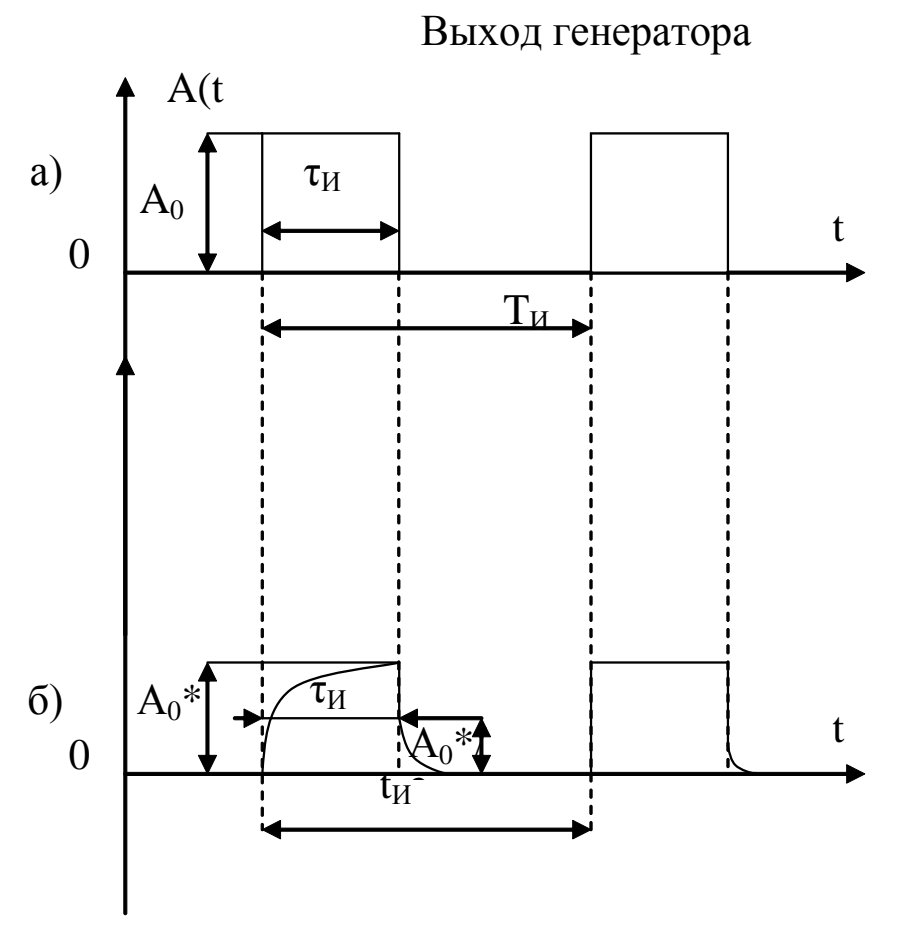

Рисунок 11 - а) сигнал на входе цепочки RC;

б) сигнал на выходе цепочки RC в переходном (передаточном) режиме.

3.6 Установить генератор в режим синусоидальных колебаний, т.е. На выходе генератора установить амплитуду колебаний  $A_0 = 1 \div 2B$ .

3.6.1 Сменяя поочередно величины (емкости) конденсаторов с от 1000 пф до 0,1 мкф (10<sup>5</sup> пф), определить частоты выходных колебаний:

-  $f_{\text{refl}}$ , при которой Uвых/Uвх«1,  $0,1$ более  $(He)$ T.e.  $K = \frac{U_{\text{bblX}}}{U_{\text{ex}}} = \frac{U_{\text{bblX}}}{A_0} \leq 0.1$ 

 $-f_{\text{ren}}$ , при которой: K=0,2; 0,5; 0,9;  $\approx$ 1,0.

амплитудно-частотную  $3.6.2$ Построить характеристику двухполюсника RC как фильтра верхних частот, объяснить в отчетном материале, почему он носит такое название (рис. 12).

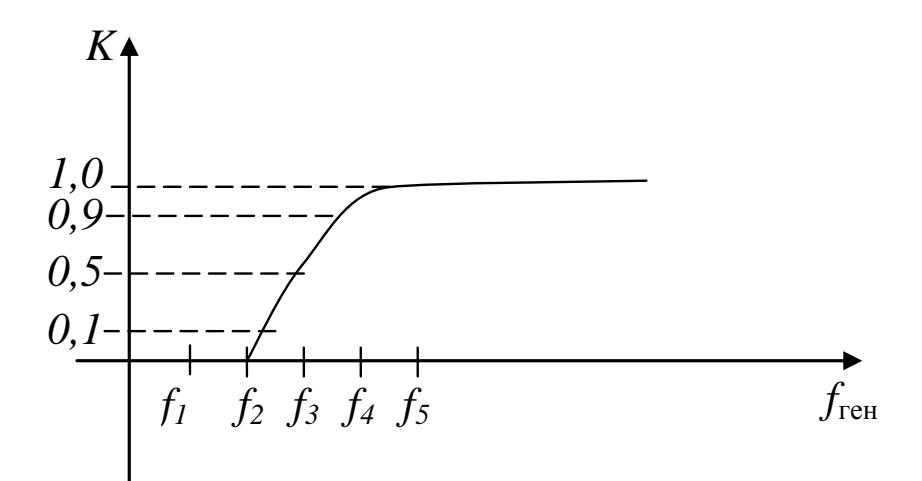

Рисунок 12 - Амплитудно-частотная характеристика фильтра верхних частот

3.7. Собрать схему, приведенную на рис. 13.

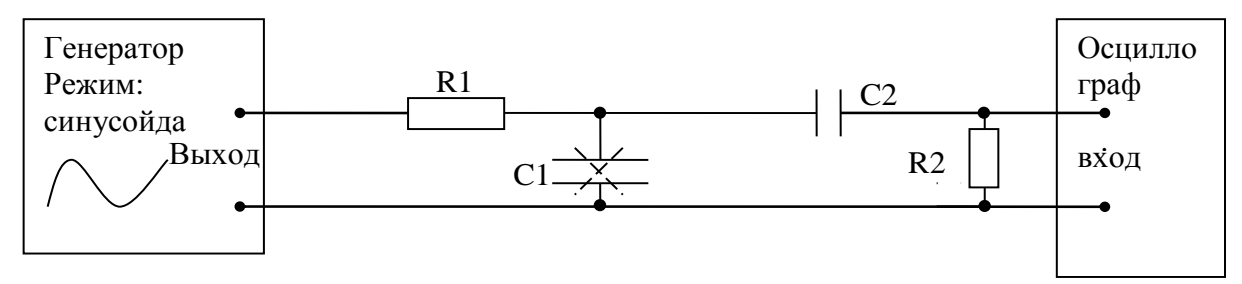

Рисунок 13 - Полосовой фильтр

3.7.1. Величины  $R_2C_2 = \tau_2$  установить такие, при которых  $f_2 \div f_5$  (рис. 2.11) находятся в пределах 1кГц÷10кГц.

3.7.2. Проверку пункта 2.6.1 осуществить, предварительно убрав из схемы рис. 13  $R_1$  и  $C_1$ , сохранив целостность соединений, как на рис. 11.

3.7.3. Восстановить цепь  $R_1C_1$ , рис. 13 предварительно не устанавливая  $R_2C_2$ , т.е. собрать вначале схему рис. 10.

Величины R1C<sup>1</sup> установить такие, при которых *f*1÷*f*<sup>4</sup> (рис. 14) будут в пределах  $100 \div 5.10^{3}$ Гц (т.е.  $100$ Гц $\div 5$ к $\Gamma$ ц).

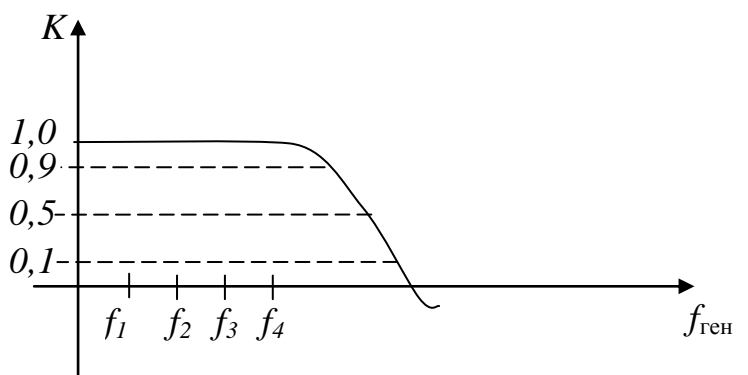

Рисунок 14 - Амплитудно-частотная характеристика фильтра нижних частот

3.7.4. Соединить подобранные цепочки  $R_1C_1$  и  $R_2C_2$  (соответственно для пунктов 2.7.1 и 2.7.3) Так, как показано на схеме, рис. 13.

колебаний Изменяя частоту выходных генератора, построить амплитудно-частотную характеристику фильтра R1C1R2C2.

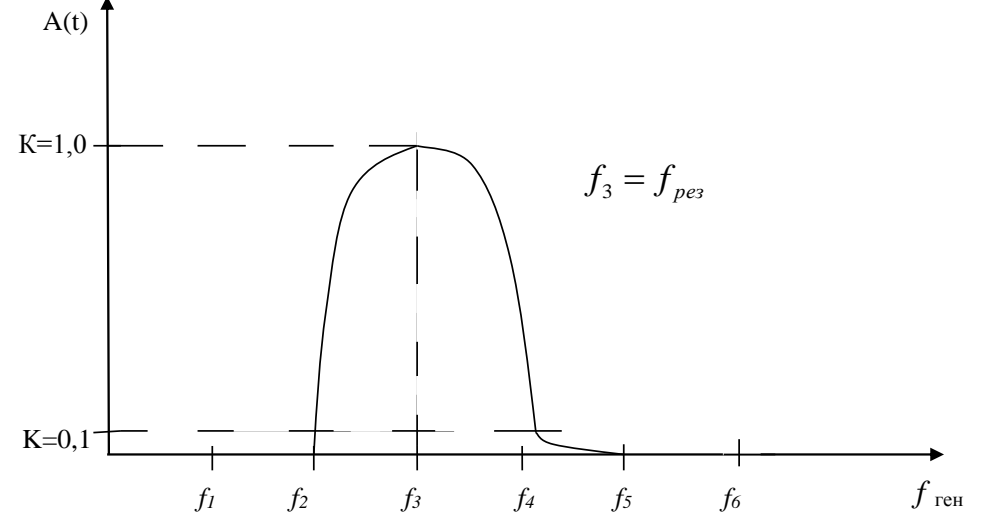

Рисунок 15 Амплитудно-частотная характеристика фильтра  $\overline{a}$  $R1C1R2C2$ 

В отчетном материале привести график реальной амплитудночастотной характеристики фильтра, объяснить, почему такой фильтр называется полосовой.

#### 4 Отчетные материалы

4.1 Краткие пояснения сущности работы в соответствии с п. 1÷3 и материалом по теме работы, изложенным в источниках (приведенных в списках литературы).

4.2 Результаты экспериментальных исследований согласно пп. 4.1÷4.8 свести в таблицы. Осциллограммы привести в виде фотографий (допускается фото с мобильного телефона).

#### 5. Контрольные вопросы:

объяснить основные свойства пассивных R.L.C элементов;

привести примеры двухполюсников, 4-полюсников, многополюсников; объяснить свойства и привести примеры (в виде принципиальных схем) дифференцирующих, интегрирующих, и интегродифференцирующих звеньев

на пассивных элементах; объяснить сущность переходных процессов в пассивных 4-полюсниках при воздействии входных скачкообразных сигналов;

вывести размерность  $\tau = RC$ ;

объяснить особенности воздействия импульсных и синусоидальных сигналов на дифференцирующие и интегрирующие RLC цепи;

изложить основные принципы построения амплитудно-частотных характеристик RLC двухполюсников и 4-полюсников; АЧХ-фильтров верхних и нижних частот.

#### Лабораторная работа №3 Интегрирующие и дифференцирующие RL цепи. Воздействие сигналов на частотно-избирательные цепи

#### Цель работы 1.

Целью работы является получение навыков в исследовании поведения пассивных RLСцепей и явления резонансов пассивных 2-полюсников и 4полюсников при воздействии на них синусоидальных и импульсных колебаний (напряжений):

- скачков и (или) импульсов униполярного и биполярного напряжений и токов различной длительности, частоты и амплитуды, а также - формы;

- синусоидальных напряжений и токов различной частоты  $\mathbf{M}$ амплитуды.

В качестве конструктивных элементов использовать прилагаемые к работе компоненты в виде наборов катушек индуктивности (сердечниками и без них), резисторов и конденсаторов различных величин (электрических параметров: сопротивления, емкости, индуктивности), используемых при построении цепей 2-полюсников и 4-полюсников, в соответствии с методическими рекомендациями, изложенными в разделе.

формирователей  $\mathbf{B}$ качестве входных сигналов используются стандартные приборы: генераторы синусоидальных колебаний и импульсных последовательностей различной амплитуды, формы и частоты.

 $\mathbf{B}$ контрольно-измерительных качестве приборов применяются (использовать):

- осциллограф с «открытым» входом и диапазоном развертом луча ЭЛТ от 1 мкс до 1 с, с автоматическим, ждущим и синхронизируемым запуском развертки;

- мультиметр цифровой со входным сопротивлением в режиме измерения напряжений ДС и АС не менее 20 кОм/В, пределами: ДС - $1\div 200B$ , AC:  $1\div 700B$ .

 $\mathbf{B}$ средства качестве операционного используются стендовые универсальные соединительно-монтажные панели и универсальный набор деталей («библиотека») для монтажа схем 2-полюсников и 4-полюсников.

#### $2.$ Теоретическая часть

 $\mathbf{B}$ **RLCцепях** переменного тока используется термин «полное сопротивление» состоящее из активного (резистивного) сопротивления Rи, реактивного (мнимого) сопротивления  $X_c$  (емкости) и  $X_t$  (индуктивности). Мнимая часть полного сопротивления образует сопротивление, на котором не происходит выделение тепла, протекающий через него ток приводит к накоплению электромагнитной энергии в виде электромагнитного поля. Наличие реактивного элемента в цепи вызывает фазовый сдвиг между током и напряжением (рис. 1, а),  $(5)$ ).

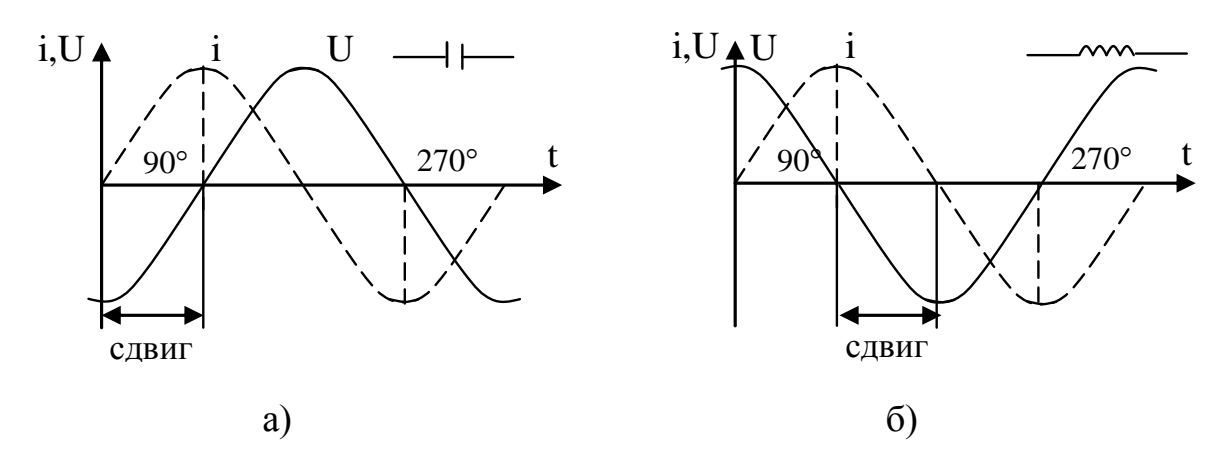

Рисунок 1. а) Емкостный характер; б) Индуктивный характер.

Численное значение модуля Сполного сопротивления цепи  $\mathbf{B}$ переменного тока.

$$
Z = \sqrt{R^2 + X^2}
$$
  
\n
$$
X_C = \frac{1}{\omega C} = \frac{1}{2\pi fC}
$$
  
\n
$$
f - \text{repub}
$$
  
\n
$$
C - \text{papazb}
$$
  
\n
$$
L - \text{rehpu}
$$

Катушка индуктивности  $2.1$ Обозначение

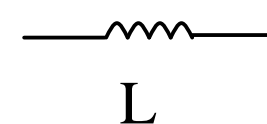

Добротность катушки

$$
Q = \frac{X_L}{R} = \frac{2\pi fL}{R};
$$

L - индуктивность катушки в Генри;

R - активное сопротивление провода катушки.

Дифференцирующая цепь

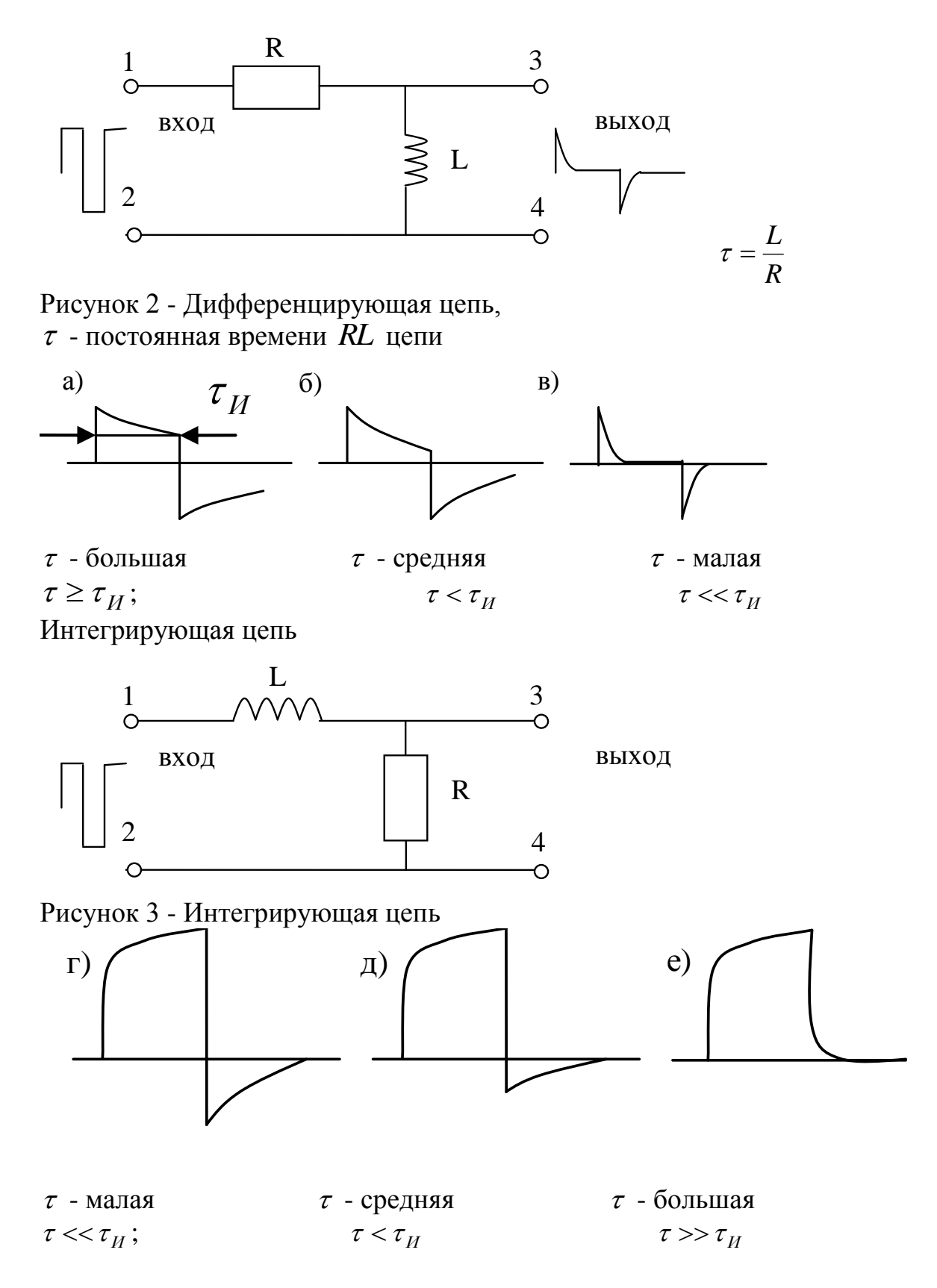

2.2 Параллельный и последовательный резонанс.

Параллельный резонанс

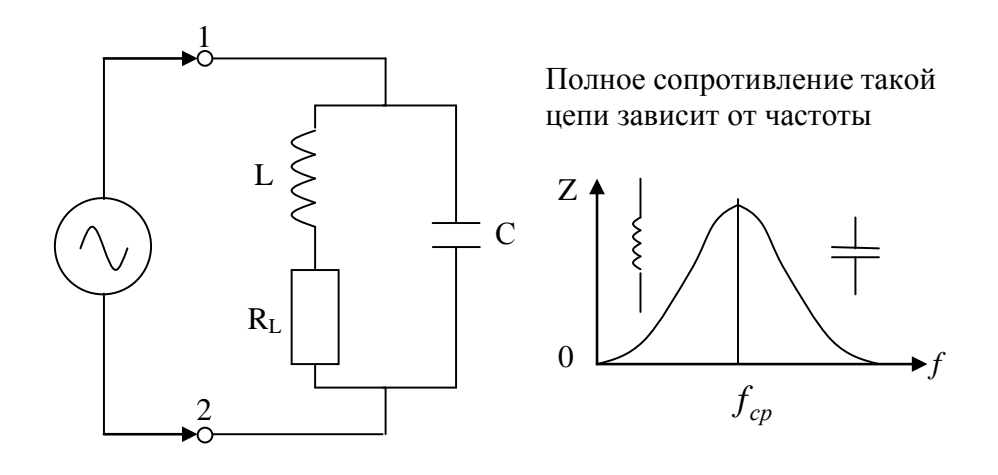

$$
Z_{\Gamma} >> Z_{\text{pes}}
$$

Рисунок 4 – Контур с параллельным резонансом (резонанс токов).

Наибольшее значение Z достигает на частоте собственных колебаний цепи, называемой резонансной частотой  $f_{cp}$ , т.е.

$$
f_{cp} = \frac{1}{2\pi\sqrt{LC}}
$$

При этом резонансное сопротивление  $Z_p$  имеет чисто резистивный характер:

$$
Z_p = \frac{L}{RC} : Z_p = \frac{O_M \cdot c e \kappa}{O_M \cdot \frac{c e \kappa}{O_M}} = O_M.
$$

Запомнить: на частотах, меньших резонансной, сопротивление имеет индуктивный характер, а на больших, т.е.  $f > f_p$  - емкостной, т.е. в зависимости от того, какой элемент определяется в цепи.

Последовательный резонанс

Это цепь, где катушка индуктивности и конденсатор соединены последовательно, т.е.

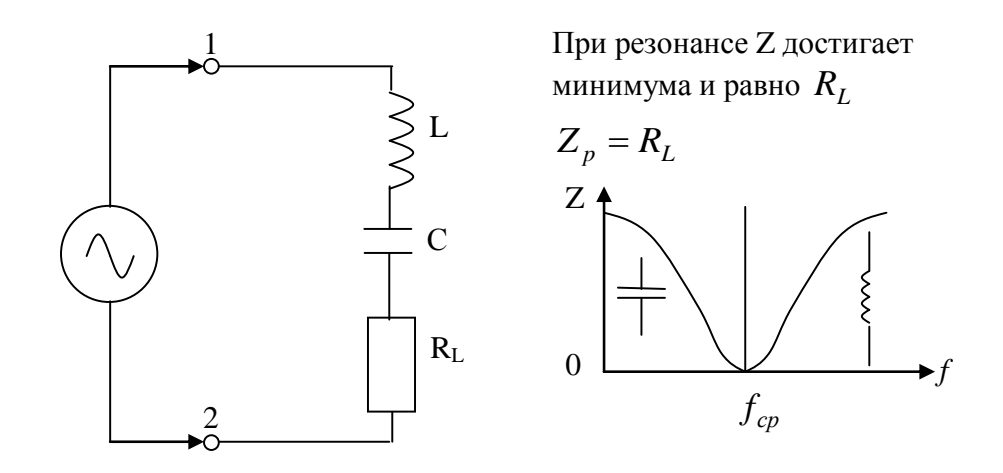

$$
Z_{\Gamma} >> Z_{\text{pes}}
$$

Рисунок 5 - Контур с последовательным резонансом

Здесь на частотах, меньших резонансной, сопротивление носит емкостный характер, а на  $f_n < f$  - индуктивный (это резонанс напряжений).

Дифференциальное уравнение последовательной цепи:

$$
U_{\Gamma} = iR_{L} + L\frac{di}{dt} + \frac{1}{C}\int_{0}^{t} i dt
$$
  
\n $i_{C} = C\frac{dU}{dt}$ ;  $CdU_{C} = idt$ ;  $dU_{C} = \frac{1}{C}idt$ ;  
\n $U_{C} = \frac{1}{C}\int i dt$ .

Энергия:

$$
E_L = \frac{Li^2}{2}; E_C = \frac{CU^2}{2}.
$$

#### Порядок выполнения работы  $3.$

3.1. В соответствии с разделом 3.2 собрать схему по 3.2.3, подключить к ней генератор сигналов и осциллограф, как показано на рис.6.

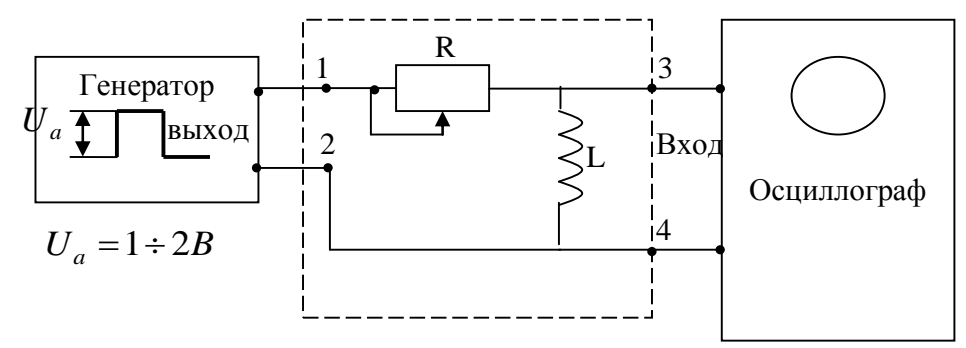

Рисунок 6 – Испытания, дифференцирующая цепь

3.2. Установить переключатель режимов генератора в положение

(импульсный режим). Подбором частоты импульсов генератора добиться эффекта п. 3.2.4 а); б); в).

Измерить (или установить согласно обозначениям на детали) значение Lи R цепи, приведенной на рисунке 6 (в случае использования переменного резистора измерять его значение для всех эффектов п.3.2.4).

Осциллограммы допускается фотографировать, приводя их затем в отчете.

Вычислить постоянную времени для случаев а), б), в) п. 4.2, свести их в таблицу.

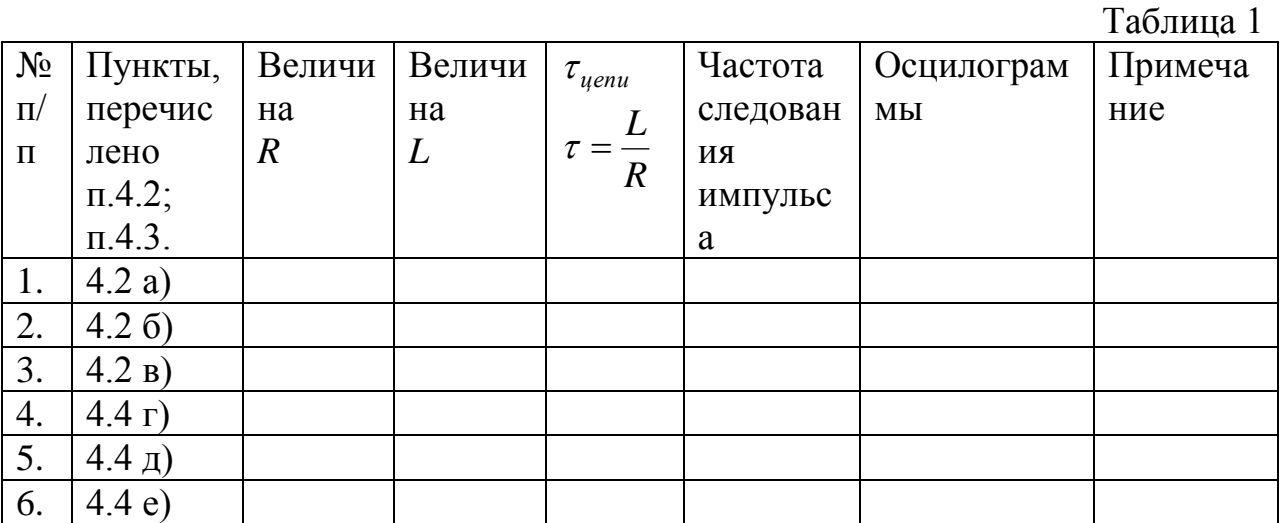

3.3. Собрать схему, как показано на рисунке 7.

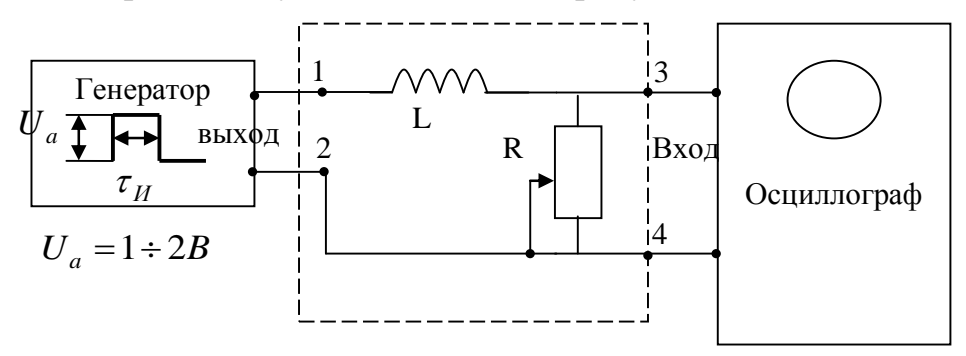

Рисунок 7 – Испытания «интегрирующая цепь».

3.4. Аналогично, изменяя величину переменного сопротивления R (рис.7), добиться интегрирующего эффекта, как показано в п. 3.2.5., т.е., г);  $\pi$ : e).

Измерить для каждого случая г); д); е) значения полученного (установленного) переменного сопротивления R, внести в таблицу 1, зарисовать или сфотографировать осциллограммы для всех 3-х случаев, поместить в соответствующей графе таблицы 1.

3.5. Собрать схему, как показано на рисунке 8.

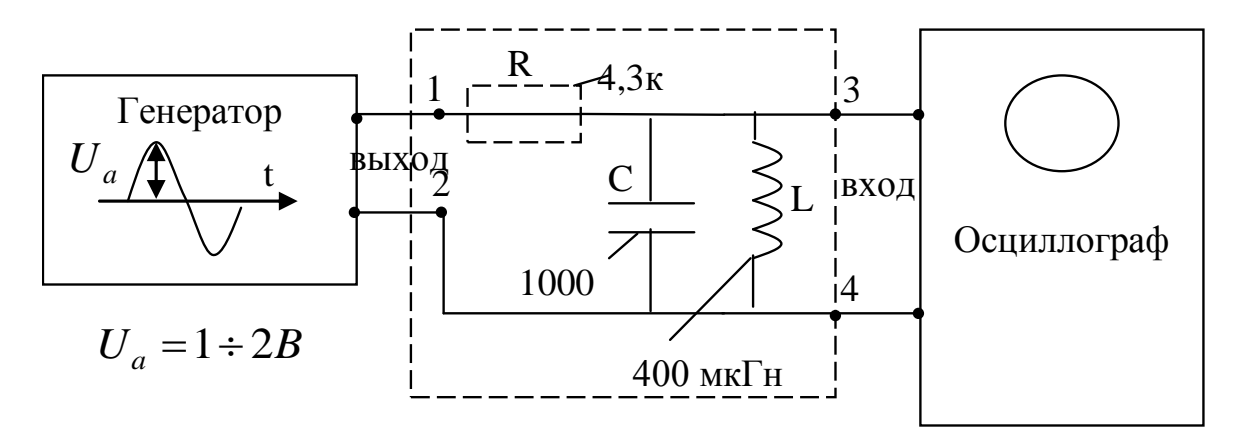

Рисунок 8 – Испытания «контур с параллельным резонансом»

3.5.1. Установить генератор в режим синусоидальных колебаний, т.е. «-». Установить до подключения к контуру амплитуду  $U_a$  выходных колебаний генератора 1-2 В. Соединить вход генератора с зажимами «1», «2» контура, как показано на рис. 8.

Перед установкой катушки индуктивности в контур отметить величину индуктивности L (указана на этикетке и детали) и измерить мультиметром омическое (резистивное) сопротивление катушки  $R_L$  (например,  $R_L$  =0,5 Oм).

3.5.2. Задается добротность контура, исходя из расчета добротности катушки.

Пример

$$
Q = \frac{\rho}{R_L}
$$
, nycta Q=200.

где реактивное сопротивление индуктивности или емкости на резонансной частоте, т.е.

$$
\rho = \omega_p L = \frac{1}{\omega_p C} = \sqrt{\frac{L}{C}};
$$
  
\n
$$
\begin{cases}\nL - e \text{ zero,} \\
1z = Q_M \cdot c e \kappa.\n\end{cases}
$$
  
\nTorag  $\rho = Q \cdot R_L = 200 \cdot R_L = 200 \cdot 0, 5 = 100Q_M.$   
\nOrcoga paccurraem benичинy emkocru конденcaropa C (пример)  
\n $L = 2 \cdot 100^2 \cdot 10^4$ 

$$
\frac{L}{C} = \rho^2 = 100^2 = 10^4.
$$
  

$$
C = \frac{L}{\rho^2} = \frac{400 \cdot 10^{-6}}{10^4} = 4 \cdot 10^{-8} \Phi = 4 \cdot 10^{-2} m\omega = 0.04 m\omega.
$$

Ближайший номинал С=0,05мкФ.

3.5.3. Вычислить резонансную частоту параллельного контура:

$$
f_p = \frac{1}{2\pi\sqrt{L\cdot C}}
$$

Пример

$$
f_p = \frac{1}{6,28\sqrt{4\cdot 10^{-4}\cdot 5\cdot 10^{-8}}} = \frac{1}{6,28\sqrt{20\cdot 10^{-2}}} = 712\cdot 10^3 \, \text{Jy} = 712 \, \text{kJy}.
$$

3.5.4. Изменяя частоту выходных колебаний генератора, добиться максимальной амплитуды колебаний на входе осциллографа, фиксируя тем самым наличие резонанса параллельного LCконтура.

3.5.5. Вычислить резонансное сопротивление параллельного контура:

Пример: 
$$
R_0 = \frac{\rho^2}{R_L} = \frac{10^4}{0.5} = \frac{10^5 5}{8} = 2 \cdot 10^4 \text{ Om}.
$$

Примечание:

Если явление резонанса из-за шунтирующего действия генератора слабо выражено, то, как показано на рисунке 7, в цепь генератора последовательно включить резистор (сопротивление) ≈2÷3 кОм и вновь повторить действия.

3.6. Собрать схему, как показано на рисунке 9.

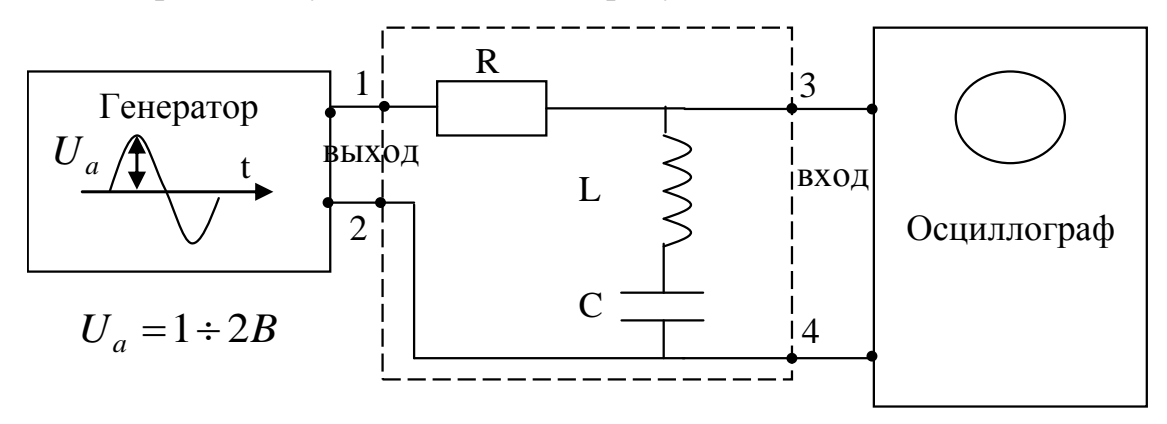

Рисунок 9 – Испытания контура с последовательным резонансом

Параметры деталей схемы:  $R=1\div 3\kappa QM$ :  $L = 400$ MK $F_H$ :  $C = 0.05$ *MK* $\phi$ . Здесь  $f_{cn}$ , частота

на которой реактивная составляющая последовательного LC контура равна нулю, называется резонансной частотой контура.

Изменяя частоту колебаний генератора, добиться минимальных показаний амплитуды (величины  $U_a$  на экране осциллографа). Найти значения частоты, при которой (с обеих сторон), коэффициент передачи АЧХ уменьшается в 1,41 раза.

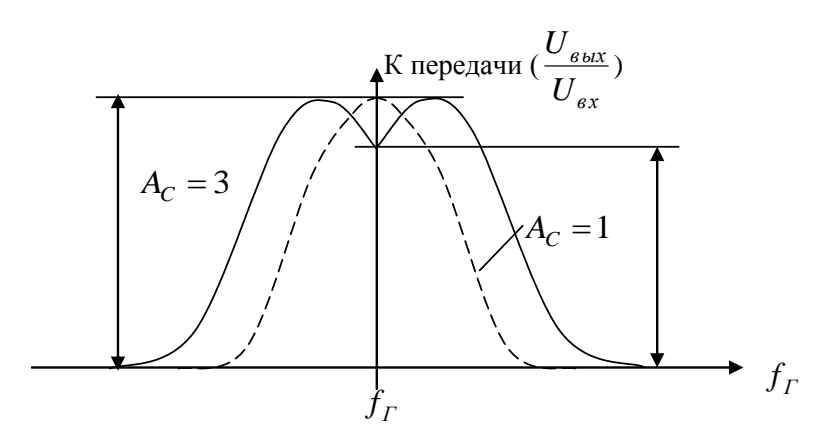

Рисунок 10 - Пример амплитудно-частотной характеристики (АЧХ) индуктивно связанных контуров

Если необходимо повысить частотную избирательность резонансных LCцепей (крутизну фронтов AЧX), то используются многоканальные схемы, простейшие из которых - два связанных колебательных контура. При индуктивной связи между катушками образуется взаимная индуктивность  $M$ при коэффициенте связи  $K_{cs}$ . Для индуктивно связанных контуров

$$
K_{cs} = \frac{M}{L};
$$

для контуров с емкостной связью (рис. 11)

$$
K_{cs} = \frac{C}{C + C_{cs}}.
$$

Наиболее важный параметр – фактор связи  $A_c = K_{cs} \cdot Q$ , где  $Q$  – добротность контура.

$$
Q = \frac{\rho}{R_L}; \ \rho = \sqrt{\frac{L}{C}}.
$$

3.7 Трансформаторы в цепях связанных контуров

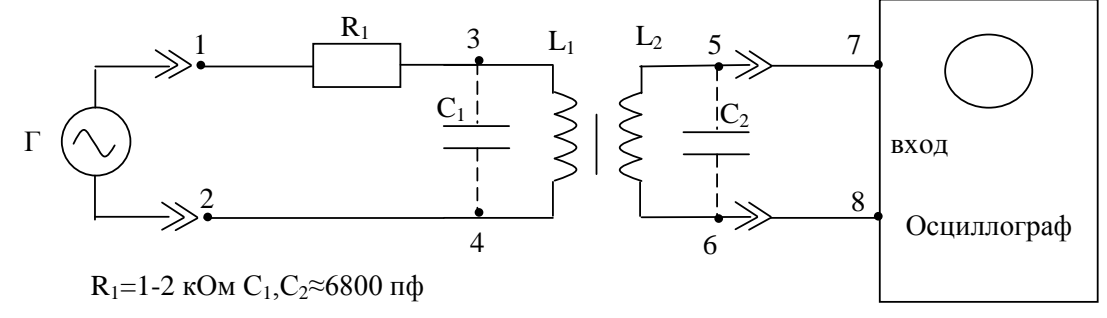

Рисунок 11 - Связанные контуры, индуктивная связь

3.7.1. Подключая различные величины емкости конденсаторов  $C_1$  и  $C_2$  $(C_1=C_2)$ , настроить контуры в резонанс, определить частоту резонанса. Зная величину С и  $f_{\text{pe}3}$  из формулы

$$
f = \frac{1}{\sqrt{LC} \cdot 2\pi}
$$

Найти индуктивность катушки L<sub>1</sub>, L<sub>2</sub>.

3.7.2. Плавно изменяя частоту колебаний выходного напряжения генератора, построить амплитудно-частотную характеристику индуктивно связанных контуров, как показано (пример) на рисунке 10.

При  $A_C$  ≤ 1 связь называют слабой, а при  $A_C > 1$  - сильной.

Для индуктивно связанных контуров коэффициент передачи по напряжению

$$
K(\omega) = \frac{A_C Q}{1 - \xi^2 + A_C^2 - 2j\xi},
$$

где  $\xi$  - обобщенная расстройка

$$
\xi = Q(\frac{\omega}{\omega_{\text{pea}}}-\frac{\omega_{\text{pea}}}{\omega}), \omega \times \omega_{\text{pea}}
$$

$$
\omega=2\pi f.
$$

На практике лучше (проще) вычислять модуль  $K(\omega)$ :

$$
|K(\omega)| = \frac{A_c \cdot Q}{\sqrt{1 - \xi^2 + A_c^2 + 4\xi^2}}
$$

3.7.3. Собрать схему, как показано на рисунке 12.

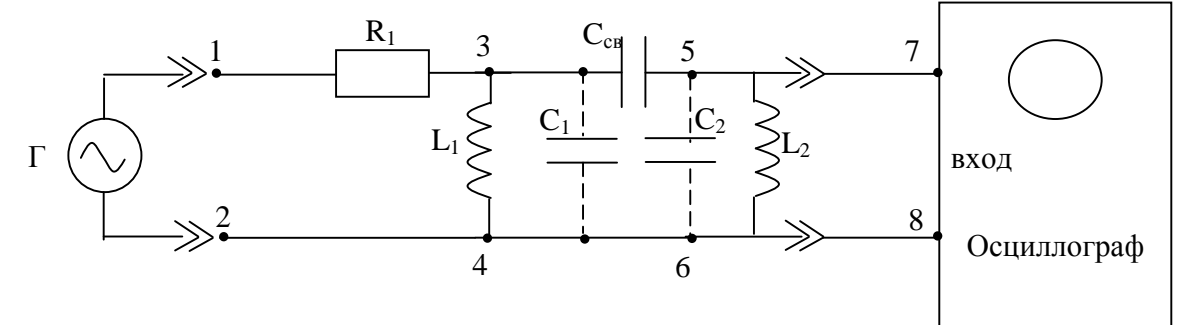

Рисунок 12 - Схема связанных контуров с ёмкостной связью

 $L_1$ ,  $L_2 \approx 400$ *MKTH*  $C_1, C_2 \approx 1000 n\phi$  $C_{c\epsilon\theta\lambda} \approx 6800 n\phi.$ 

3.7.4.По уровню выходного напряжения, контролируемого осциллографом, определить резонансную частоту  $f_{\textit{pes}}$  контуров с емкостной связью.

Изменяя *Ссв* , определить и обосновать его влияние на АЧХ связанных контуров с емкостной связью.

3.7.5. Результаты работы оформить в виде отчета.

#### **Контрольные вопросы**

Что такое полное сопротивление? Как она определяется? Что вызывает наличие реактивного элемента в цепи? Дайте определение параллельный и последовательный резонанс. Что такое резонансная частота?